## **HP Photosmart 320 series -tulostimen pikaopas**

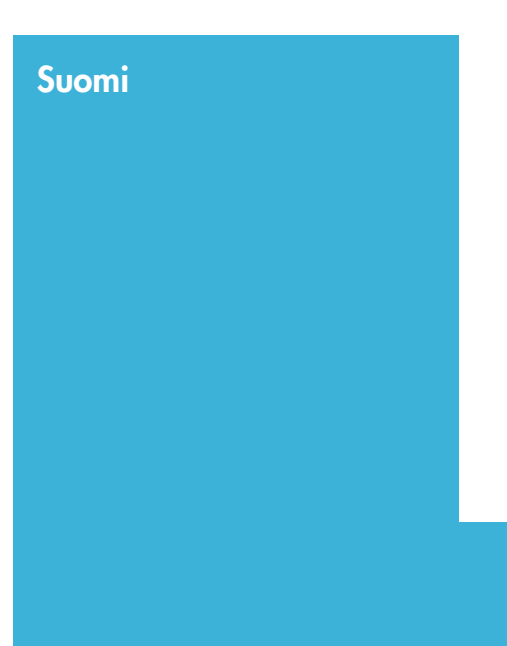

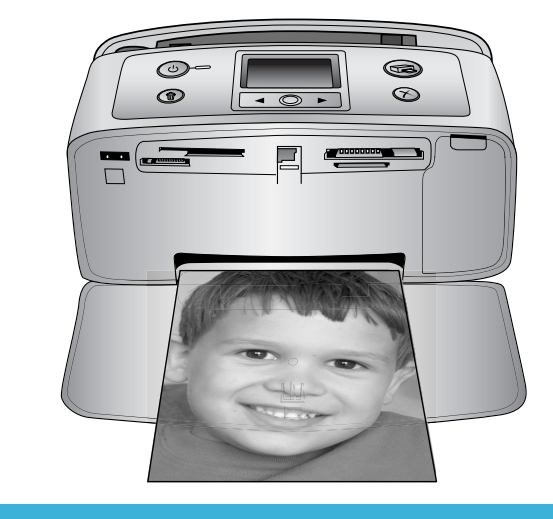

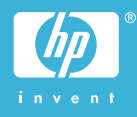

#### **Tekijänoikeudet ja tavaramerkit**

© Copyright 2004 Hewlett-Packard Development Company, L.P. Tämän asiakirjan sisältämät tiedot voivat muuttua ilman ennakkoilmoitusta. Kopiointi, muuntaminen tai kääntäminen ilman kirjallista ennakkolupaa on kielletty paitsi tekijänoikeuslakien sallimissa puitteissa.

#### **Huomautus:**

HP:n tuotteiden ja palveluiden takuut on ilmoitettu tuotteiden ja palveluiden mukana tulevissa takuuehdoissa. Mikään tässä mainittu ei muodosta kattavampaa lisätakuuta. HP ei ole vastuussa tämän aineiston teknisistä tai toimituksellisista virheistä eikä puutteista.

Hewlett-Packard Company Development Company, L.P. ei vastaa suoranaisista tai epäsuorista vahingoista, jotka aiheutuvat tämän käyttöoppaan ja oppaassa kuvatun ohjelmiston käytöstä tai toiminnasta.

#### **Tavaramerkit**

HP, HP-logo ja Photosmart ovat Hewlett-Packard Development Company, L.P:n omaisuutta. Secure Digital -logo on SD Associationin tavaramerkki. Microsoft ja Windows ovat Microsoft Corporationin rekisteröityjä tavaramerkkejä.

CompactFlash, CF ja CF-logo ovat CompactFlash Associationin (CFA) tavaramerkkejä.

Memory Stick, Memory Stick Duo, Memory Stick PRO ja Memory Stick PRO Duo ovat Sony Corporationin tavaramerkkejä tai rekisteröityjä tavaramerkkejä.

MultiMediaCard on saksalaisen Infineon Technologies AG:n tavaramerkki, jonka lisenssi on myönnetty MMCA:lle (MultiMediaCard Association).

SmartMedia on Toshiba Corporationin tavaramerkki.

xD-Picture Card on Fuji Photo Film Co., Ltd:n, Toshiba Corporationin ja Olympus Optical Co., Ltd:n tavaramerkki.

Mac, Mac-logo ja Macintosh ovat Apple Computer, Inc:n rekisteröityjä tavaramerkkejä.

Bluetooth-sanamerkki ja -logot ovat Bluetooth SIG, Inc:n omaisuutta, ja Hewlett-Packard Company käyttää niitä lisenssillä.

PictBridge ja PictBridge-logo ovat Camera & Imaging Products Associationin (CIPA) tavaramerkkejä.

Muut tuotemerkit ja tuotteet ovat omistajiensa tavaramerkkejä tai rekisteröityjä tavaramerkkejä. Tulostimen kiinteä ohjelmisto perustuu osin Independent JPEG Groupin työhön.

Joidenkin tämän asiakirjan kuvien tekijänoikeus kuuluu niiden alkuperäisille omistajille.

#### **Säännöksien mukainen mallinumero SDGOA-0406**

Koska tuote on säännösten mukaan voitava tunnistaa, sille on määritetty mallinumero. Tuotteen säännöksien mukainen mallinumero on SDGOA-0406. Tätä säännöstenmukaista mallinumeroa ei saa sekoittaa markkinointinimeen (HP Photosmart 320 series) tai tuotenumeroon (Q3414A).

#### **Turvallisuustietoja**

Kun käytät laitetta, noudata aina turvallisuusmääräyksiä. Näin vähennät palovaaraa tai vältät sähköiskuja.

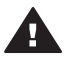

**Varoitus** Älä altista laitetta sateelle tai muulle kosteudelle. Kosteus voi aiheuttaa tulipalon tai sähköiskun.

- Lue *HP Photosmart asennusoppaan* ohjeet ja varmista, että ymmärrät ne.
- Liitä laite vain maadoitettuun pistorasiaan. Jos et tiedä, onko pistorasia maadoitettu, ota yhteyttä asiantuntijaan.
- Noudata kaikkia laitteeseen merkittyjä varoituksia ja ohjeita.
- Irrota laitteen virtajohto pistorasiasta ennen puhdistamista.
- Älä asenna tai käytä laitetta veden lähellä tai kun olet märkä.
- Asenna laite tasaiselle alustalle.
- Sijoita tuote suojattuun paikkaan, jossa kukaan ei voi astua virtajohdon päälle tai kompastua siihen ja jossa virtajohto ei pääse vioittumaan.
- Jos laite ei toimi normaalisti. katso lisätietoja HP Photosmartin käytönaikaisesta ohjeesta.
- Laitteen sisällä ei ole mitään sellaisia osia, joita käyttäjän tulee huoltaa. Jätä laitteen huoltaminen ammattitaitoisen huoltohenkilön tehtäväksi.
- Käytä laitetta paikassa, jossa on hyvä ilmanvaihto.

# **Sisältö**

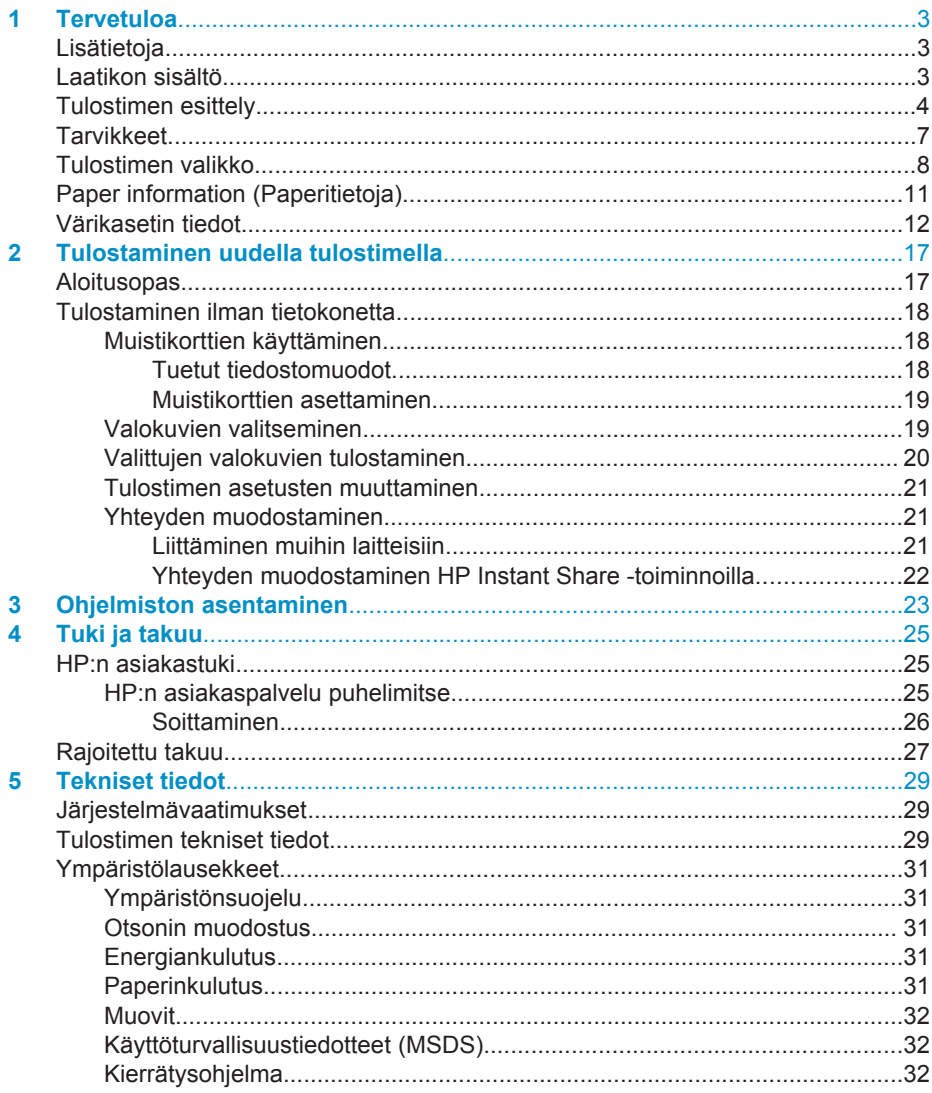

# <span id="page-4-0"></span>**1 Tervetuloa**

Kiitämme päätöksestäsi hankkia HP Photosmart 320 series -tulostin. Uudella, pienikokoisella valokuvatulostimellasi voit tulostaa helposti upeita valokuvia myös ilman tietokonetta.

## **Lisätietoja**

Uuden tulostimen mukana toimitetaan seuraavat oppaat:

- **Asennusopas**: *HP Photosmart 320 series -tulostimen asennusoppaassa* on tulostimen asennusohjeet ja ensimmäisen valokuvan tulostusohjeet.
- **Käyttöopas**: *HP Photosmart 320 series -käyttöoppaassa* käsitellään tulostimen perustoimintoja sekä sen käyttämistä suoraan ilman tietokonetta. Oppaassa on myös laitteiston vianmääritysohjeita. Opas on käytettävissä sähköisessä muodossa ohjelmisto-CD-levyllä. Katso [Ohjelmiston asentaminen.](#page-24-0)
- **Pikaopas**: Tämä kirja on *HP Photosmart 320 series -tulostimen pikaopas*. Siinä on perustietoja tulostimesta, esimerkiksi asennuksesta, käytöstä, teknisestä tuesta ja takuusta. Lisäohjeita on *käyttöoppaassa*.
- **HP Photosmart -tulostimen ohje**: HP Photosmart -tulostimen käytönaikaisessa oppaassa esitellään tulostimen ja tietokoneen yhteiskäyttöä. Lisäksi siellä on ohjelmiston vianmääritysohjeita.

Kun olet asentanut HP Photosmart -tulostinohjelman tietokoneeseesi, voit lukea käytönaikaista ohjetta seuraavasti:

- **Windows**: Valitse **Käynnistä**-valikosta **Ohjelmat** (valitse Windows XP:ssä **Kaikki ohjelmat**) > **HP** > **Photosmart 320, 370, 7400, 7800, 8100, 8400, 8700 series** > **Photosmart-ohje**.
- **Macintosh**: valitse Etsijästä **Ohje** > **Mac Help** ja sen jälkeen **Kirjasto** > **HP Photosmart Printer Help for Macintosh**.

## **Laatikon sisältö**

Tulostimen laatikko sisältää seuraavat osat:

- HP Photosmart 320 series -tulostin
- *HP Photosmart 320 series -asennusopas*
- *HP Photosmart 320 series -pikaopas*
- HP Photosmart 320 series -tulostinohjelmiston CD-levy (joissakin maissa / joillakin alueilla mukana on useita CD-levyjä)
- Valokuvapaperi- ja arkistokorttimalleja
- HP:n kolmivärinen värikasetti
- Virtalähde (kaikki virtalähteet eivät ehkä ole samannäköisiä, ja joissakin voi olla lisävirtajohto)

**Huomautus** Sisältö voi vaihdella maan/alueen mukaan.

## <span id="page-5-0"></span>**Tulostimen esittely**

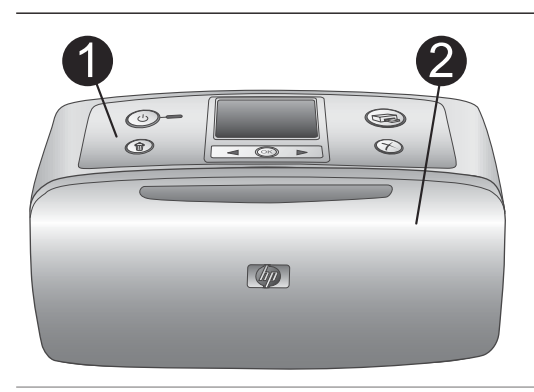

#### **Tulostimen etuosa**

- 1 **Ohjauspaneeli** Tästä ohjataan tulostimen perustoimintoja.
- 2 **Tulostelokero (suljettu)**

Kun tulostat, avaa tämä, aseta muistikortti paikalleen tai yhdistä yhteensopivaan digitaalikameraan.

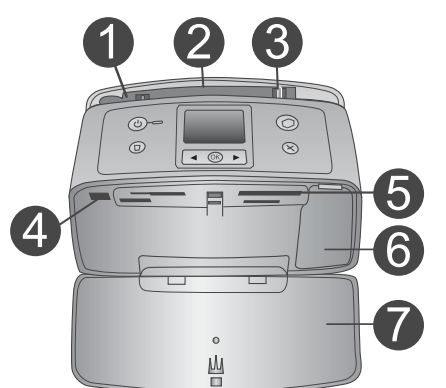

#### **Tulostimen sisäosa**

- 1 **Syöttölokero** Paperi asetetaan tähän.
- 2 **Syöttölokeron jatke** Voidaan vetää ulospäin paperin tueksi.
- 3 **Paperin leveysohjain** Paperi asetetaan paikalleen siirtämällä ohjain paperin reunaa vasten.
- 4 **Kameraliitäntä** Tähän liitäntään voidaan liittää PictBridgedigitaalikamera tai valinnainen langaton HP Bluetooth -tulostinsovitin.
- 5 **Muistikorttipaikat** Muistikortit asetetaan näihin korttipaikkoihin. Katso [Muistikorttien](#page-20-0) [asettaminen.](#page-20-0)
- 6 **Värikasetin luukku** Avaamalla luukun voit asentaa tai poistaa värikasetin.
- 7 **Tulostelokero (auki)**

Tulostin ohjaa valmiit tulosteet tänne.

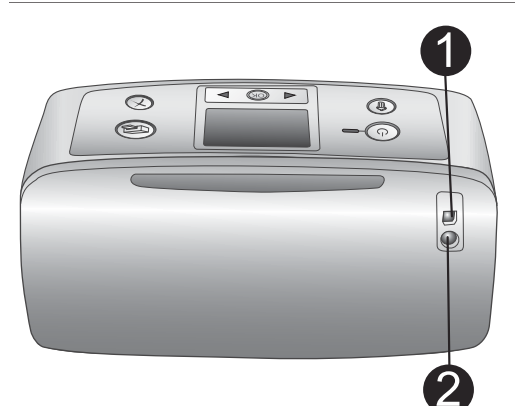

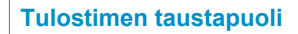

#### 1 **USB-portti**

Tämän liitännän kautta tulostin voidaan liittää tietokoneeseen tai HP:n digitaalikameraan, jossa on suoratulostusominaisuus.

2 **Virtajohdon liitäntä** Kytke virtajohto tähän.

#### **Merkkivalot**

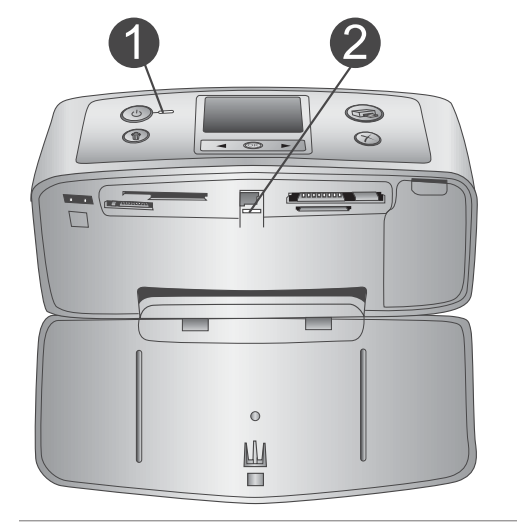

#### 1 **Käytössä-merkkivalo**

- Vihreä: tulostin on käynnissä
- Vihreä valo vilkkuu: tulostin on käytössä
- Punainen valo vilkkuu: tulostin edellyttää toimenpiteitä

#### 2 **Muistikortin merkkivalo**

Valo osoittaa muistikortin tilan. Katso [Muistikorttien käyttäminen.](#page-19-0)

#### **Ohjauspaneeli**

- 1 **On (Käytössä)** Painike, jolla tulostin voidaan käynnistää ja sammuttaa.
- 2 **Print (Tulosta)** Painike, jolla voidaan tulostaa valittuja valokuvia muistikortilta.
- 3 **Delete (Poista)** Painike, jolla valittu valokuva voidaan poistaa muistikortilta.
- 4 **Select Photos (Valokuvien valinta) painikkeet**

Nuolilla voit selata muistikortin valokuvia tai liikkua tulostimen valikossa. Voit valita valokuvan tai valikkokohdan painamalla **OK**-painiketta.

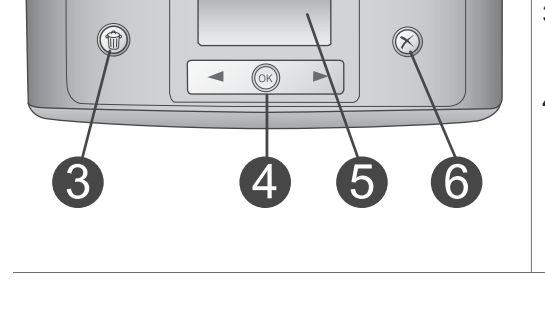

 $\langle$ <sup>1</sup>

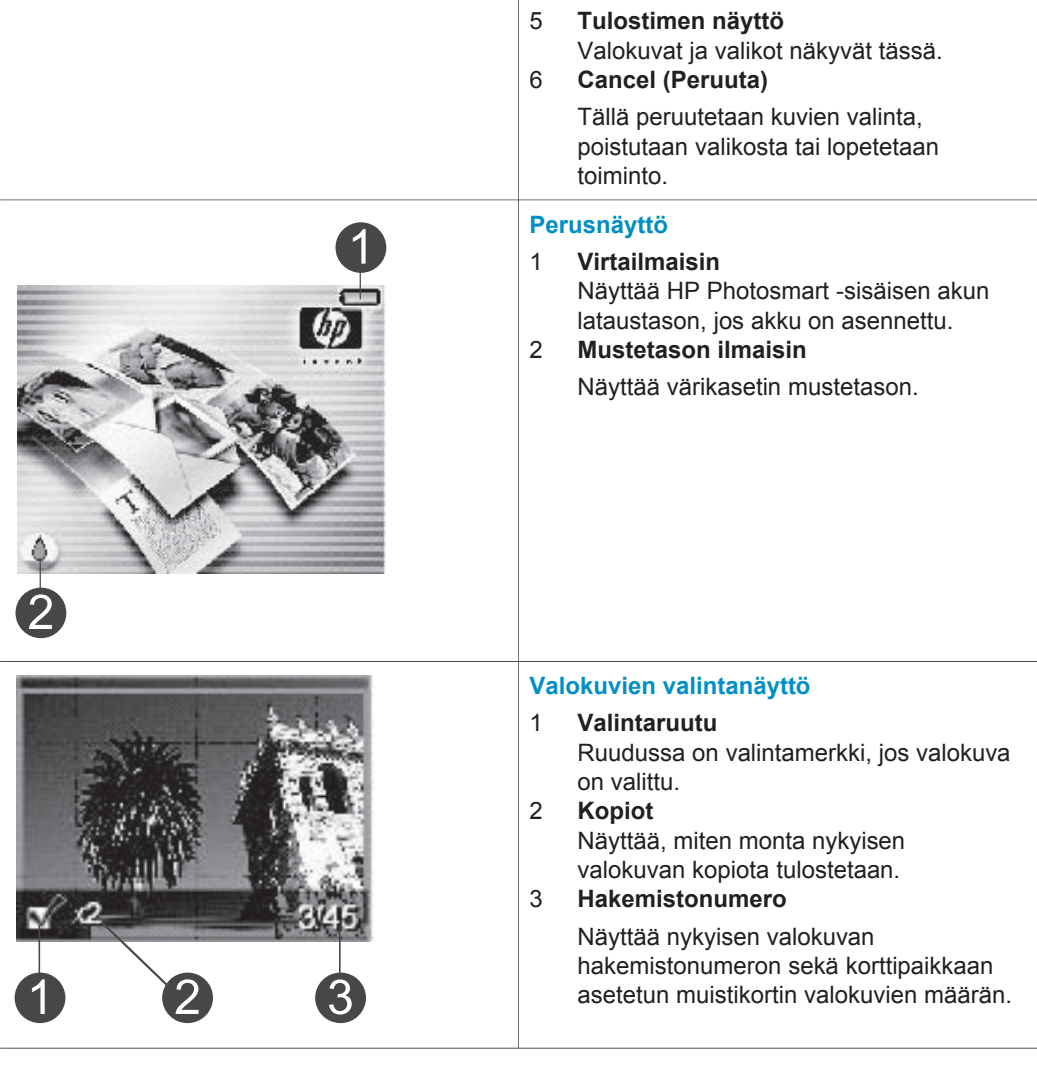

Luku 1 (jatkoa)

<span id="page-8-0"></span>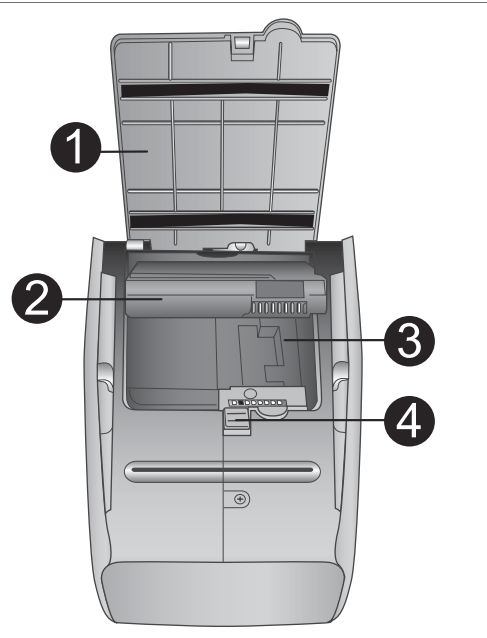

#### **Sisäinen akkukotelo**

- 1 **Akkukotelon kansi** Avaamalla tämän kannen tulostimen alaosasta voit asettaa tulostimeen HP Photosmartin valinnaisen sisäisen akun.
- 2 **HP Photosmartin sisäinen akku** (Mallinumero: Q5599A) Täyteen ladatulla akulla voidaan tulostaa noin 75 valokuvaa. Akku on hankittava erikseen.
- 3 **Sisäinen akkukotelo** HP Photosmartin valinnainen sisäinen akku asetetaan tähän.
- 4 **Akkukotelon salpa** Avaa akkukotelon kansi työntämällä salpaa sivulle.

## **Tarvikkeet**

HP Photosmart 320 series -tulostimeen on saatavana erilaisia tarvikkeita, joiden avulla kannettavaa tulostinta on mahdollista käyttää melkein missä ja milloin tahansa. Lisävarusteiden ulkoasu voi poiketa kuvasta.

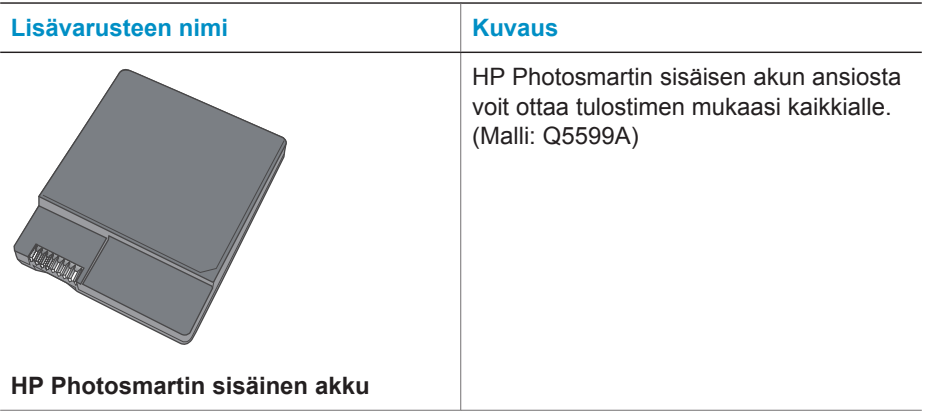

<span id="page-9-0"></span>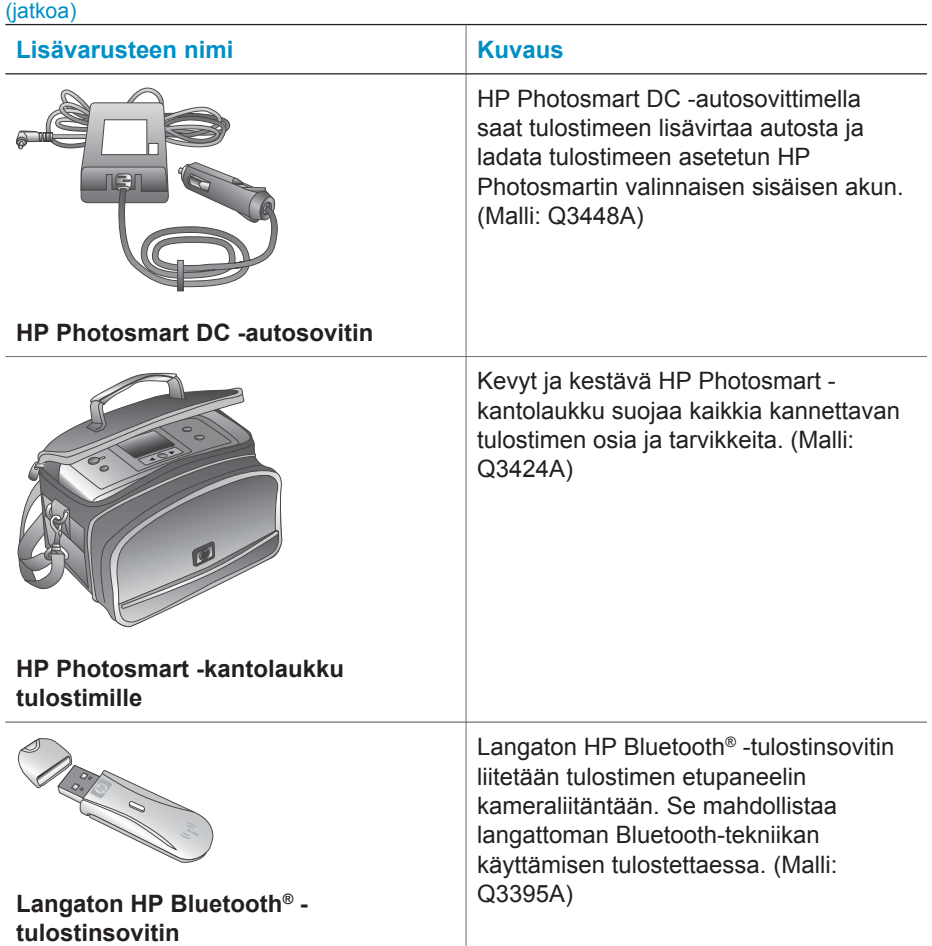

## **Tulostimen valikko**

Tulostimen valikosta voit säätää oletusasetuksia, hallita tulostuslaatua ja käyttää erikoistehosteita.

#### **Tulostimen valikon käyttö**

- 1 Jos tulostimessa on muistikortti, poista se.
- 2 Voit käyttää tulostimen valikkoa painamalla tulostimen ohjauspaneelin <- tai painiketta.

#### **Liikkuminen tulostimen valikossa**

- Voit selata valikkokohtia näytössä painamalla ← tai ▶-painiketta. Jos jokin toiminto ei ole käytettävissä, se näkyy himmennettynä.
- Voit avata valikon tai valita asetuksen painamalla **OK**.
- Poistu nykyisestä valikosta painamalla **Cancel** (Peruuta) -painiketta.

Tulostimen valikko esitellään tarkemmin PDF-muotoisessa *HP Photosmart 320 series -käyttöoppaassa*, joka on tulostimen mukana toimitulla ohjelmisto-CD-levyllä.

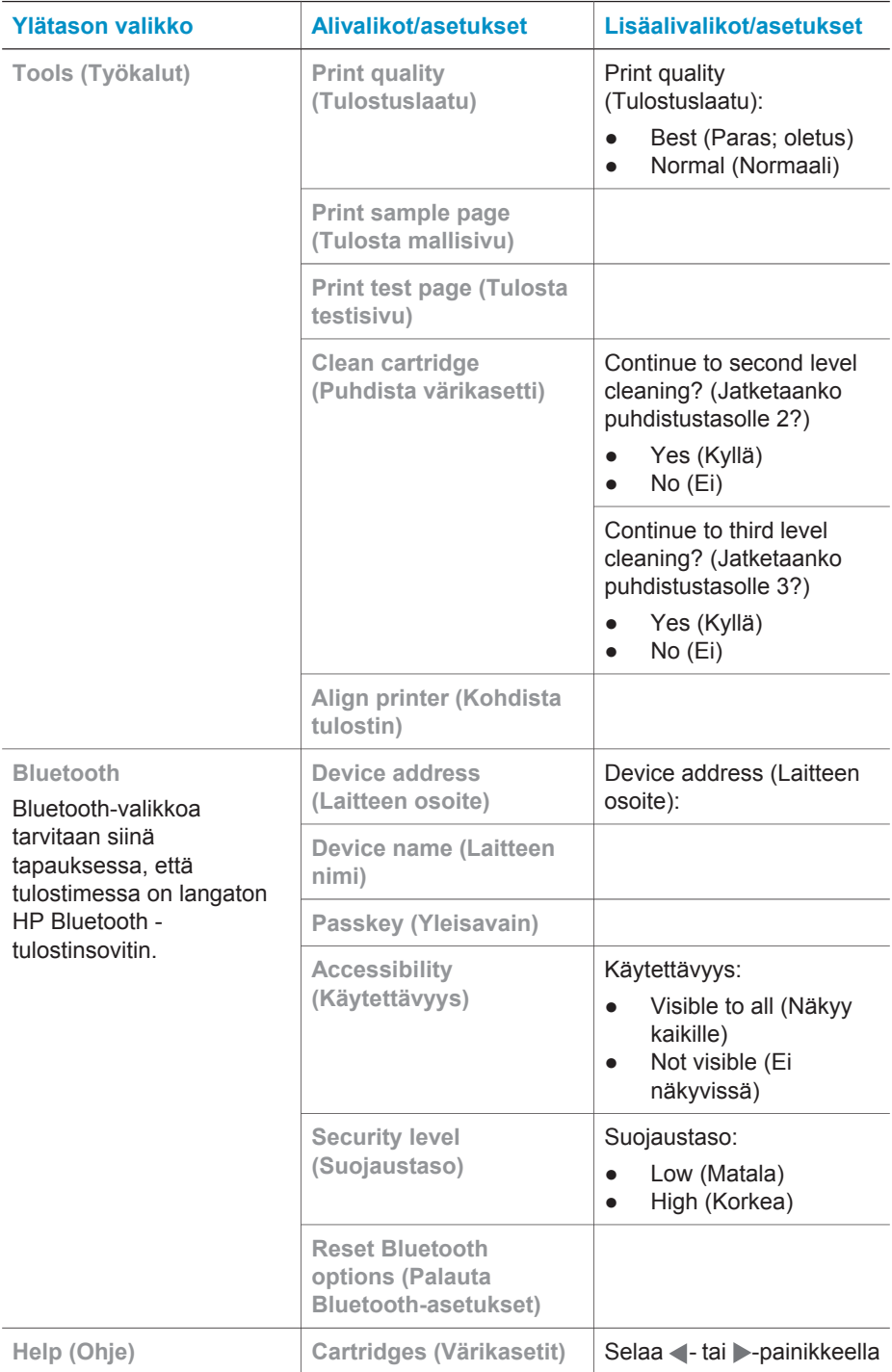

#### **Tulostimen valikkorakenne**

Tulostimen valikkorakenne (jatkoa)

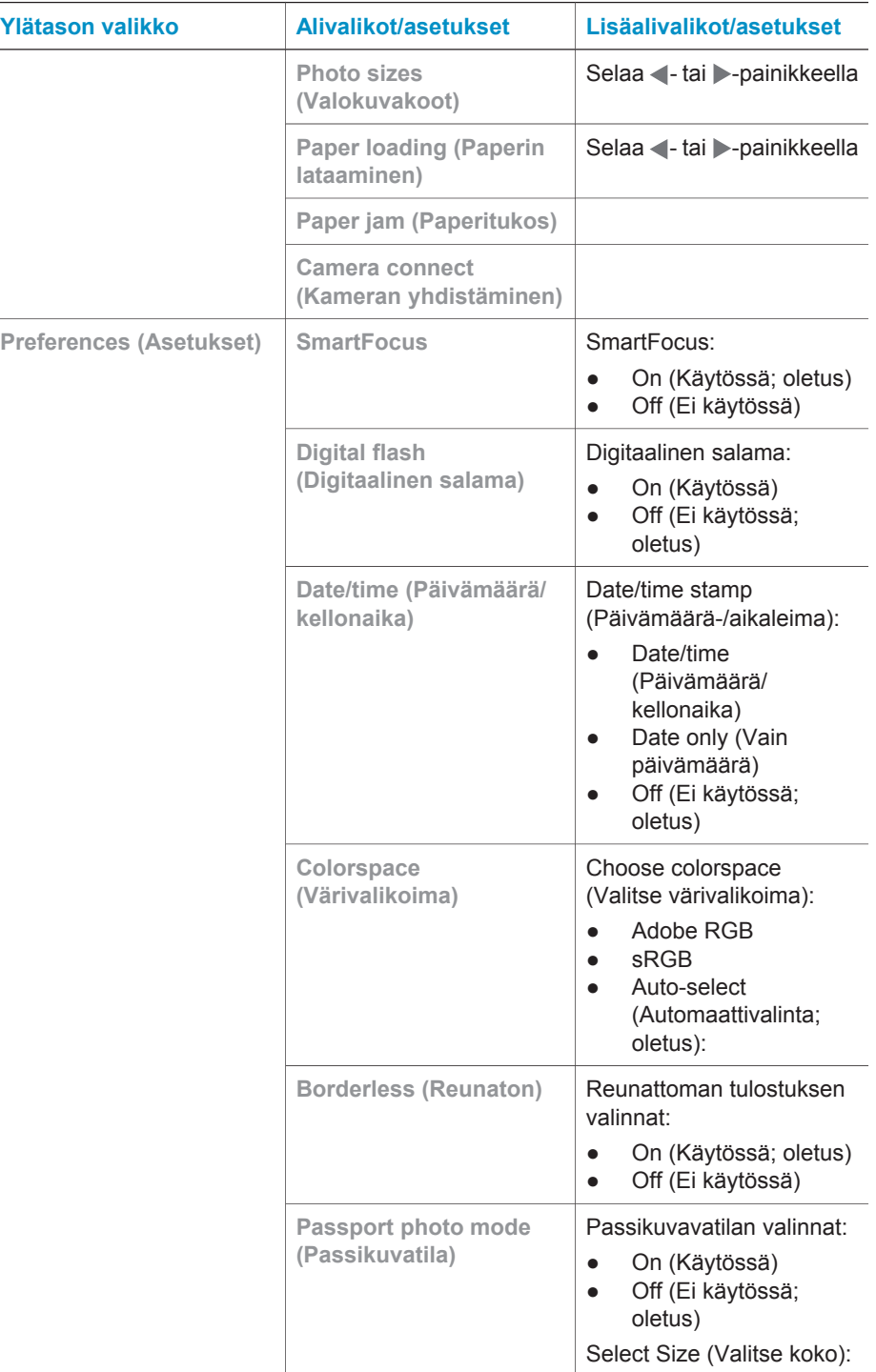

<span id="page-12-0"></span>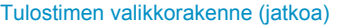

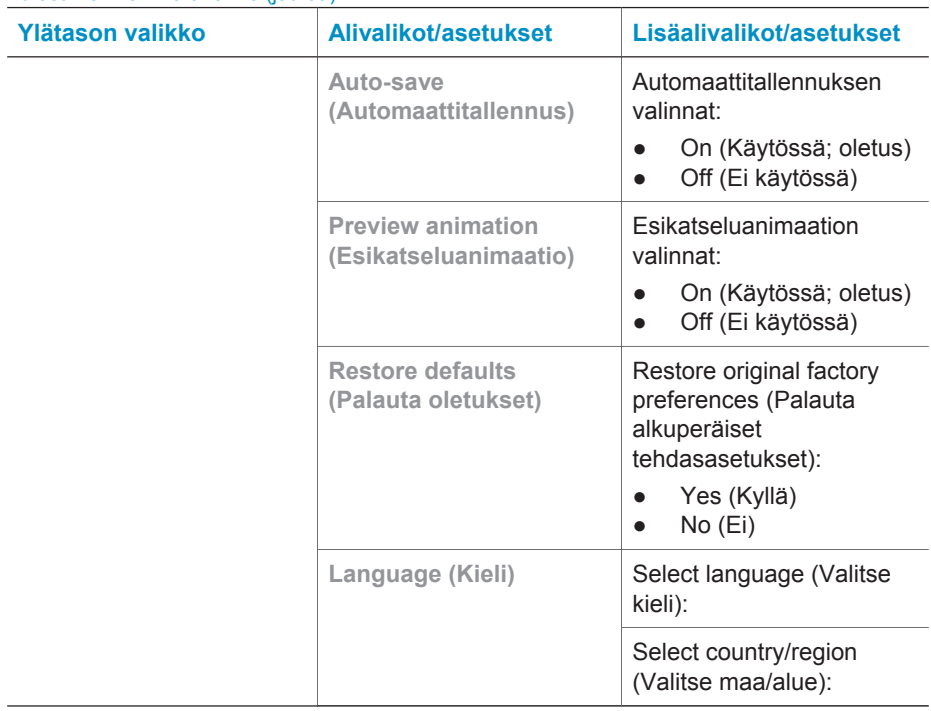

## **Paper information (Paperitietoja)**

Voit tulostaa valokuvapaperille, tavalliselle paperille tai arkistokorteille. Tulostin tukee seuraavia paperityyppejä ja -kokoja:

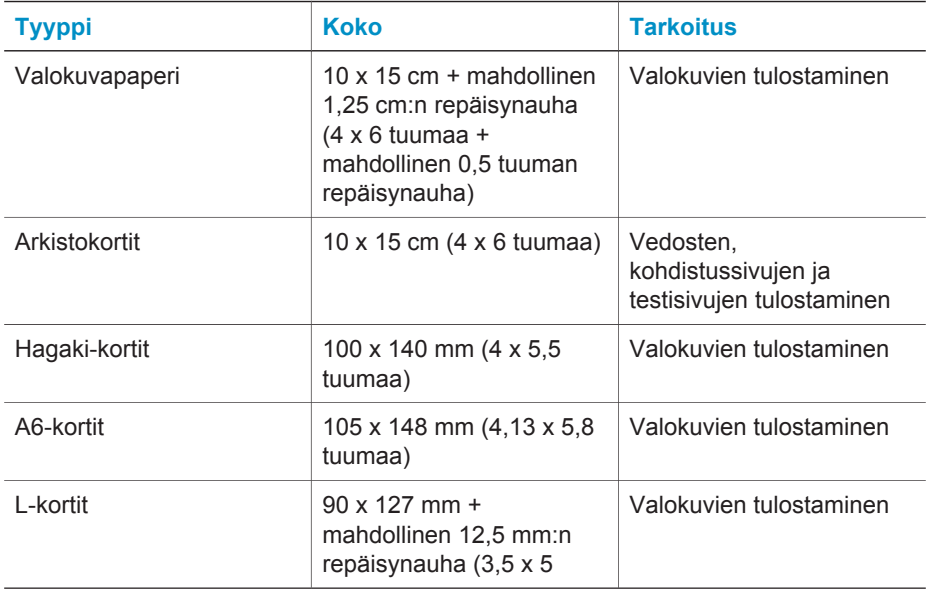

 $\ell$ jatkoa)

<span id="page-13-0"></span>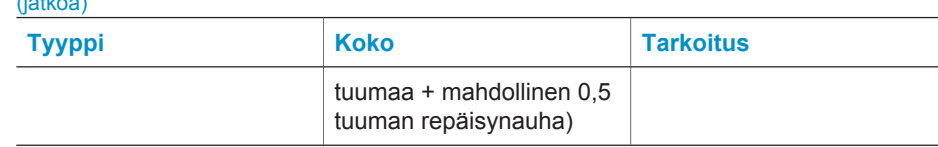

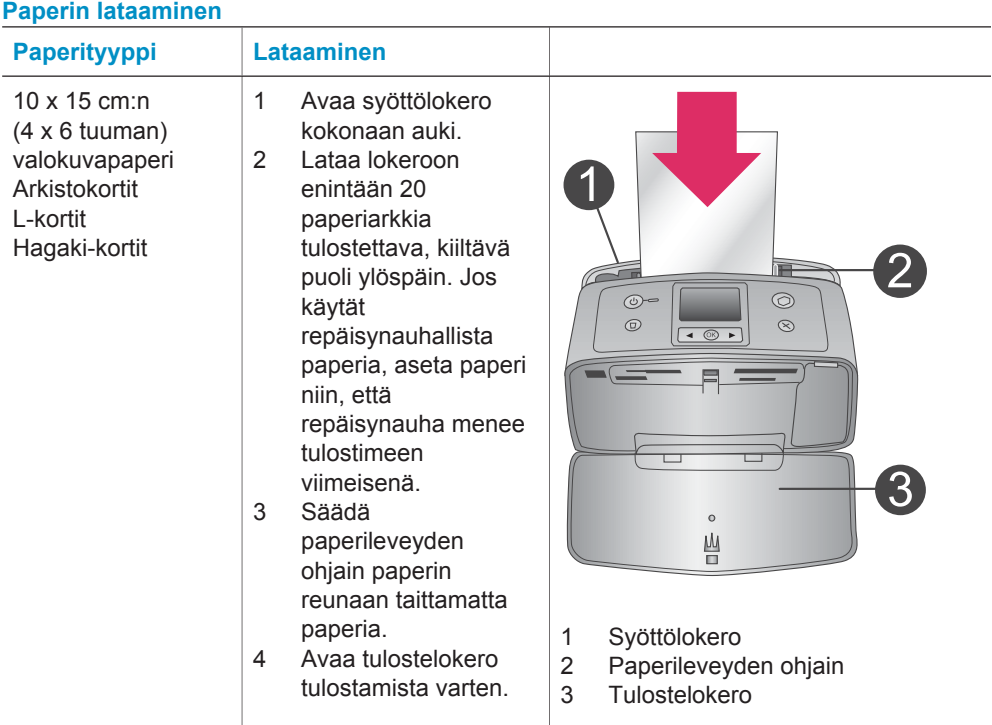

### **Värikasetin tiedot**

HP Photosmart 320 series -tulostin voi tulostaa valokuvia sekä värillisinä että mustavalkoisina. HP tuottaa erilaisia värikasetteja, joista voit valita sopivimman tulostustyön mukaan. Värikasettien numerot vaihtelevat maan/alueen mukaan. Valitse maan/alueen mukainen värikasettinumero.

Saat parhaan tuloksen käyttämällä ainoastaan HP:n värikasetteja. Takuu voi raueta, jos käytät tulostimessa muita kuin taulukossa mainittuja kasetteja.

Saat laadukkaimmat valokuvat toimimalla seuraavasti:

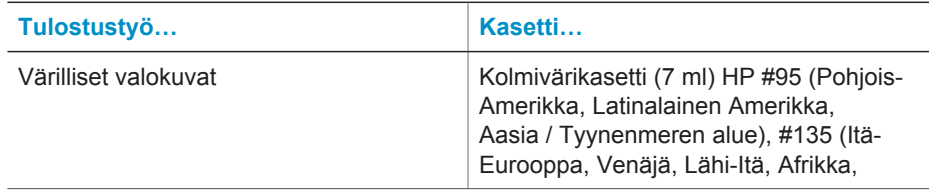

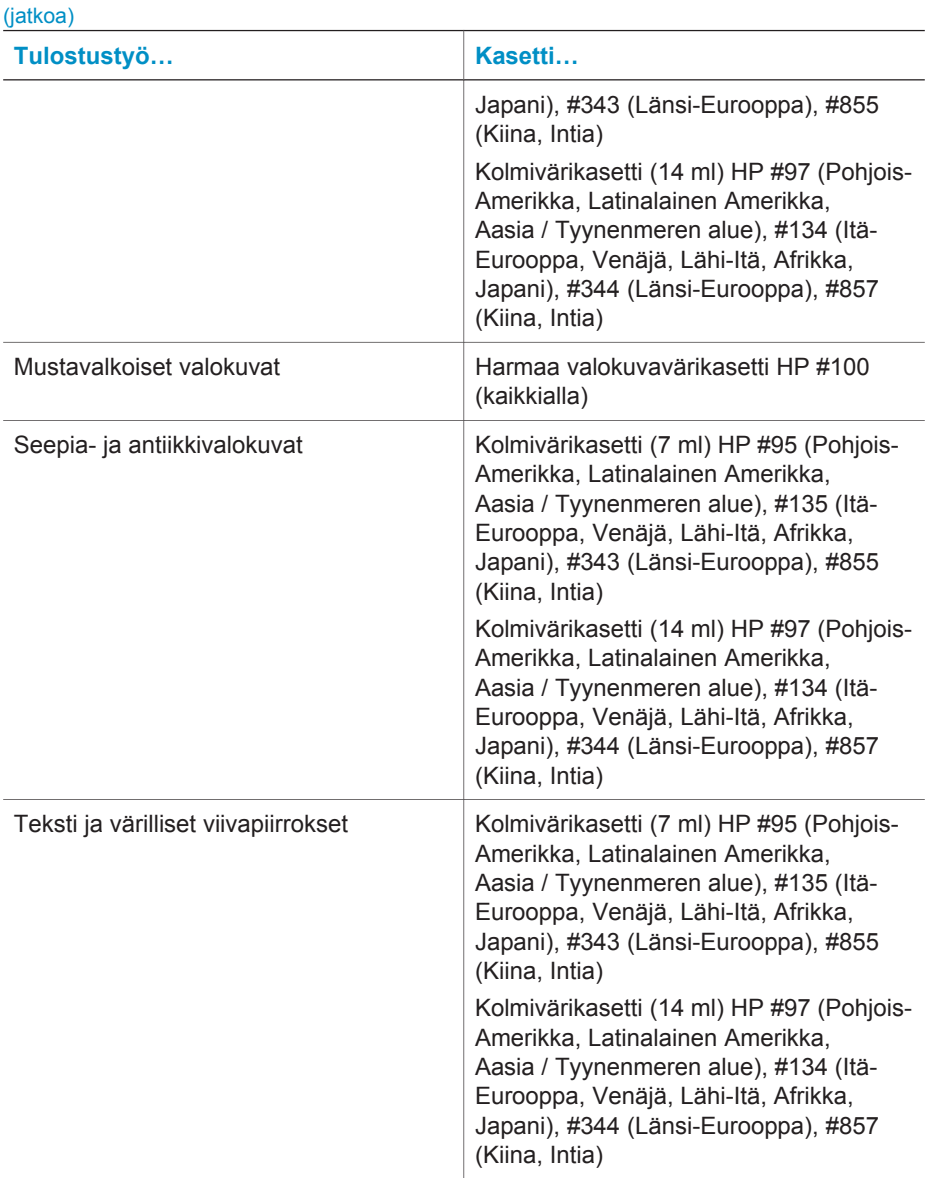

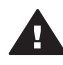

**Varoitus** Tarkista, että käytät oikeaa värikasettia. Muista myös, että HP ei suosittele HP-värikasettien muuttamista tai täyttämistä uudelleen. HP:n takuu ei korvaa muutettujen tai uudelleen täytettyjen HP-värikasettien käyttämisestä aiheutuneita vahinkoja.

Saat parhaan tulostuslaadun asentamalla kaikki värikasetit ennen kasetin laatikkoon painettua päivämäärää.

#### **Värikasetin asentaminen tai vaihtaminen**

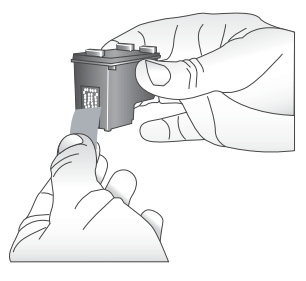

#### **Poista vaaleanpunainen teippi**

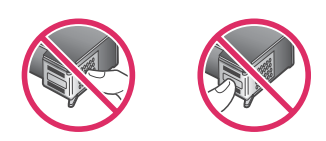

**Älä kosketa tätä**

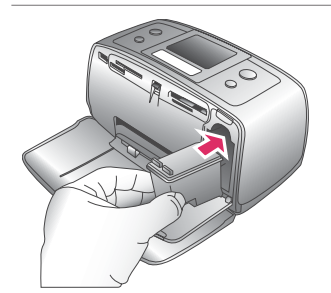

#### **Tulostimen ja värikasetin valmisteleminen**

- 1 Tarkista, että virta on kytketty ja että tulostimen sisällä ollut pahvi on poistettu.
- 2 Avaa tulostimen värikasettikotelon luukku.
- 3 Poista värikasetin vaalenpunainen suojateippi.

#### **Kasetin asentaminen**

- 1 Jos olet vaihtamassa kasettia, paina kasettia alaspäin ja vedä se ulos kasettipesästä.
- 2 Pitele uutta värikasettia siten, että sen etiketti on ylhäällä. Aseta värikasetti keinuun pienessä kulmassa kuparinväriset kosketuspinnat edellä. Työnnä värikasettia, kunnes se napsahtaa paikalleen.
- 3 Sulje kasettipesän luukku.

Tulostimen perusnäytön kuvake ilmoittaa asennetun värikasetin likimääräisen mustetason (100 %, 75 %, 50 %, 25 % ja lähes tyhjä). Näytössä ei ole mustetasojen kuvaketta, jos värikasetti ei ole aito HP-värikasetti.

#### Värikasetin asentaminen tai vaihtaminen (jatkoa)

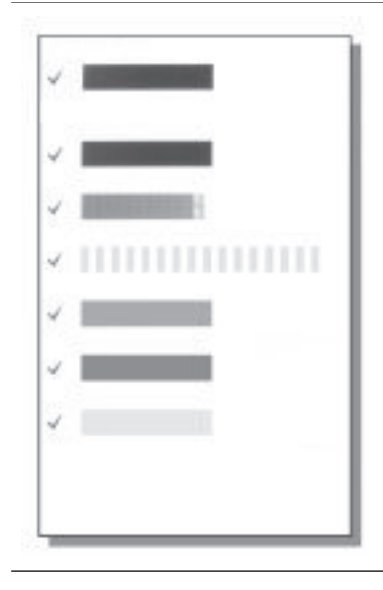

Tulostimen näyttöön tulee jokaisen värikasetin asennuksen tai vaihdon jälkeen kehote, jossa pyydetään lataamaan tulostimeen tavallista paperia, jotta tulostin voi kohdistaa kasetin. Näin varmistetaan laadukas tulostusjälki.

#### **Värikasetin kohdistaminen**

- 1 Lisää syöttölokeroon paperia ja paina **OK**.
- 2 Kohdista kasetti näyttöön tulevien ohjeiden mukaan.

Katso Värikasetin kohdistaminen.

#### **Kun et käytä värikasettia**

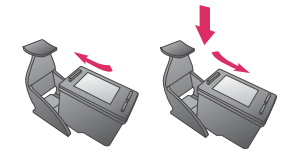

Säilytä tulostimesta poistettua värikasettia tulostimen mukana toimitetussa suojuksessa. Suojus estää värikasetin musteen kuivumisen. Kasetti ei ehkä enää toimi kunnolla, jos sitä ei säilytetä asianmukaisesti.

Joissakin maissa tai joillakin alueilla värikasetin suojusta ei toimiteta kasetin mukana. Sen sijaan se sisältyy erikseen hankittavaan harmaaseen värikasettiin. Muissa maissa tai muilla alueilla suojus sisältyy tulostimen toimitukseen.

➔ Työnnä värikasettia suojukseen hieman vinossa asennossa, kunnes se napsahtaa paikalleen.

## <span id="page-18-0"></span>**2 Tulostaminen uudella tulostimella**

Voit tulostaa helposti laadukkaita valokuvia itsellesi, perheellesi ja ystävillesi. Tässä osassa on tulostuksen aloitusohjeet sekä tarkempia ohjeita esimerkiksi muistikorttien käyttämisestä ja valokuvien valitsemisesta.

### **Aloitusopas**

Valokuvien tulostaminen on todella helppoa. Toimi seuraavasti.

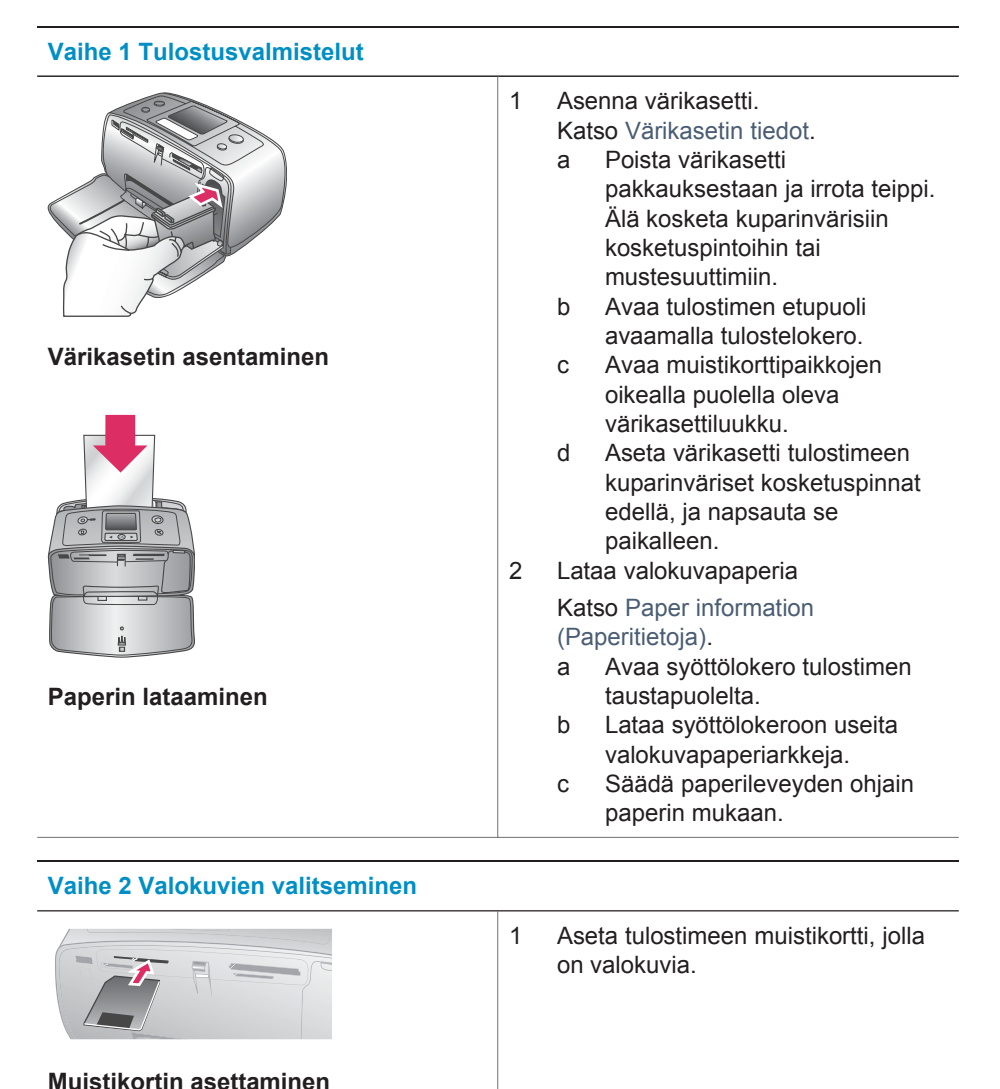

#### <span id="page-19-0"></span>(jatkoa)

#### **Vaihe 2 Valokuvien valitseminen**

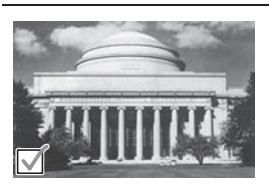

**Valokuvan valitseminen**

**Varoitus** Muistikortin asettaminen väärin voi vahingoittaa korttia ja tulostinta. Lisätietoja muistikorteista on kohdassa [Muistikorttien](#page-20-0) [asettaminen](#page-20-0).

2 Kun tulostin kehottaa valitsemaan tulostettavan sivun asettelun, valitse haluamasi asettelu - tai painikkeella ja paina **OK**-painiketta.

- 3 Selaa muistikortin valokuvia <- tai -painikkeella.
- 4 Valitse tulostettava valokuva painamalla **OK**-painiketta. Näytössä olevan valokuvan vasempaan alakulmaan ilmestyy valintamerkki. Lisätietoja valokuvien valitsemisesta on kohdassa [Valokuvien valitseminen.](#page-20-0)

#### **Vaihe 3 Tulostaminen**

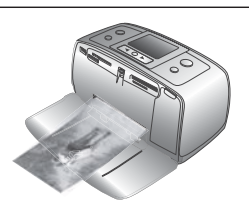

→ Tulosta valitut valokuvat painamalla **Print** (Tulosta) -painiketta.

**Valokuvien tulostaminen**

## **Tulostaminen ilman tietokonetta**

HP Photosmart 320 series -tulostimella voit tulostaa upeita valokuvia, vaikka tietokonetta ei olisi lähimaillakaan.

#### **Muistikorttien käyttäminen**

Kun olet ottanut kuvia digitaalikameralla, voit poistaa muistikortin kamerasta ja asettaa sen tulostimeen, jotta voit katsella ja tulostaa valokuvia. Tulostin pystyy lukemaan seuraavia muistikortteja: CompactFlash™, Memory Stick -kortteja, MultiMediaCard™, Secure Digital™, SmartMedia™ ja xD-Picture Card™. Microdrive-korttia ei tueta.

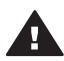

**Varoitus** Muuntyyppisten muistikorttien käyttäminen voi vahingoittaa muistikorttia ja tulostinta.

Lisätietoja valokuvien siirtämisestä tulostimeen muilla tavoilla on kohdassa [Yhteyden](#page-22-0) [muodostaminen](#page-22-0).

#### <span id="page-20-0"></span>**Tuetut tiedostomuodot**

Tulostin tunnistaa ja tulostaa seuraavia tiedostomuotoja suoraan muistikortilta: JPEG, pakkaamaton TIFF, Motion JPEG AVI, Motion-JPEG QuickTime ja MPEG-1. Jos digitaalikamera tallentaa valokuvia ja videoleikkeitä muunmuotoisina, tallenna ne tietokoneeseen ja tulosta ne sovelluksesta. Katso lisätietoa ohjelmiston käytönaikaisesta ohjeesta.

#### **Muistikorttien asettaminen**

Kun olet ottanut kuvia digitaalikameralla, poista muistikortti kamerasta ja aseta se tulostimeen.

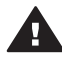

**Varoitus** Älä irrota muistikorttia silloin, kun muistikortin merkkivalo vilkkuu. Tulostin, muistikortti tai kortin sisältämät tiedot voivat vahingoittua, jos kortti irrotetaan kesken sen käytön.

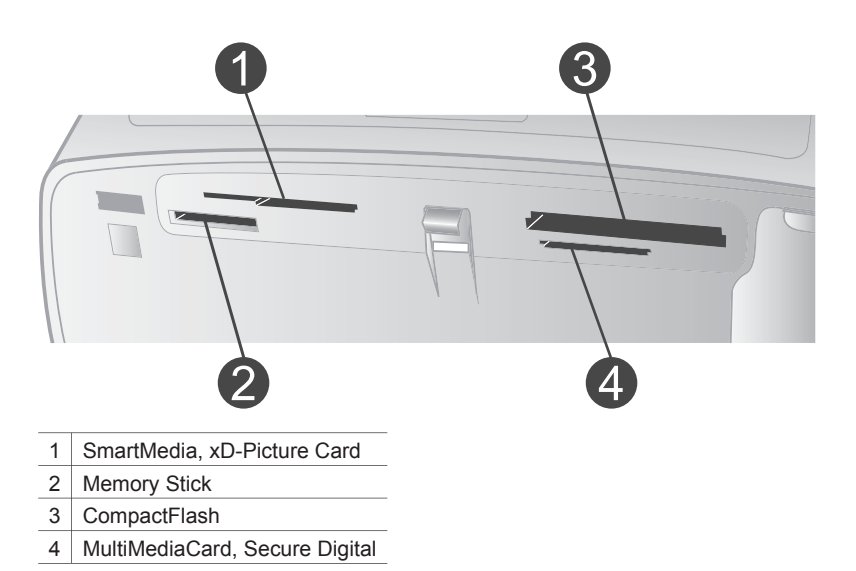

- 1 Poista kaikki muistikorttipaikkoihin mahdollisesti aiemmin asetetut kortit. Tulostimessa voi olla kerrallaan vain yksi kortti.
- 2 Etsi oikea paikka muistikortille.
- 3 Aseta muistikortti korttipaikkaan kuparinväriset kosketuspinnat alaspäin tai metalliset reiät tulostinta kohti.
- 4 Työnnä muistikorttia varovasti tulostimeen niin pitkälle kuin se menee. Tulostin lukee muistikortin, kehottaa valitsemaan tulostettavan sivun asettelun ja näyttää kortin ensimmäisen valokuvan. Jos valitsit valokuvia kortilta digitaalikamerassa, tulostin kysyy, haluatko tulostaa kamerassa valitut valokuvat.

#### **Valokuvien valitseminen**

Tulostimen ohjauspaneelissa voit valita yhden tai useita valokuvia tulostettaviksi.

#### **Valokuvan valitseminen**

1 Aseta muistikortti.

- <span id="page-21-0"></span>2 Valitse haluamasi tulostettavan valokuvan asettelu <- tai >-painikkeella ja paina **OK**-painiketta.
- 3 Etsi tulostettava valokuva tai >-painikkeella.

Vihje Voit selata valokuvia nopeasti pitämällä <a>- tai >-painiketta alhaalla.

- 4 Valitse tulostimen näytössä oleva valokuva painamalla **OK**-painiketta. Tulostimen näytössä tulostettavaksi valitun valokuvan vasempaan alakulmaan ilmestyy valintamerkki. Voit tulostaa valokuvasta useita kopioita painamalla **OK**painiketta useita kertoja. Valintamerkin viereen ilmestyy luku, joka osoittaa tulostettavien kopioiden määrän. Voit vähentää kopiomäärää yksi kerrallaan painamalla **Cancel** (Peruuta) -painiketta.
- 5 Voit valita lisää valokuvia toistamalla vaiheet 3 ja 4.

#### **Kaikkien valokuvien valitseminen**

➔ Pidä **OK**-painiketta alhaalla, kunnes tulostimen näyttöön tulee ilmoitus, että kaikki valokuvat on valittu.

#### **Valokuvan valinnan poistaminen**

- 1 Etsi tai painikkeella valokuva, jonka valinnan haluat poistaa.
- 2 Paina **Cancel** (Peruuta) -painiketta.

Valokuvien valinnan poistaminen ei poista kuvia muistikortilta.

#### **Kaikkien valokuvien valinnan poistaminen**

➔ Jos kaikki valokuvat on valittu, pidä **OK**-painiketta alhaalla, kunnes tulostimen näyttöön tulee ilmoitus, että kaikkien valokuvien valinta on poistettu.

#### **Valittujen valokuvien tulostaminen**

Voit tulostaa valokuvia muistikortilta tai suoraan PictBridge-kamerasta tai HPkamerasta, jossa on suoratulostustoiminto.

#### **Merkitsemättömien valokuvien tulostaminen**

- 1 Aseta muistikortti.
- 2 Valitse asettelu tai painikkeella:
	- Print one photo per sheet (Tulosta yksi valokuva arkille)
	- Print two photos per sheet (Tulosta kaksi valokuvaa arkille)
	- Print four photos per sheet (Tulosta neljä valokuvaa arkille)
- 3 Paina **OK**-painiketta.
	- Tulostin voi kiertää valokuvia, jotta ne mahtuvat valitsemaasi asettelumalliin.
- 4 Paina **OK**-painiketta jokaista näytöllä olevasta valokuvasta tulostettavaa kopiota kohti. Voit vähentää kopiomäärää yksi kerrallaan painamalla **Cancel** (Peruuta) painiketta.
- 5 Paina **Print** (Tulosta) -painiketta.

#### **Kamerassa valittujen valokuvien tulostaminen**

- 1 Aseta tulostimeen muistikortti, jolla on kamerassa valittuja (DPOF) valokuvia.
- 2 Kun tulostin kysyy, haluatko tulostaa kamerassa valitut valokuvat, valitse **Yes** (Kyllä) ja paina **OK**-painiketta.

#### <span id="page-22-0"></span>**Tulostaminen PictBridge-kamerasta**

- 1 Käynnistä PictBridge-digitaalikamera ja valitse tulostettavat valokuvat.
- 2 Varmista, että kamera on PictBridge-tilassa, ja liitä se tulostimen etupaneelin kameraliitäntään kameran mukana toimitetulla USB-kaapelilla.

Tulostin tulostaa valitut valokuvat havaittuaan PictBridge-kameran.

#### **Tulostaminen HP:n digitaalisesta suoratulostuskamerasta**

- 1 Kytke virta HP:n digitaaliseen suoratulostuskameraan ja valitse tulostettavat valokuvat.
- 2 Liitä kamera sen omalla USB-kaapelilla tulostimen takaosassa olevaan USBporttiin.
- 3 Seuraa kameran näyttöön tulevia ohjeita.

#### **Tulostimen asetusten muuttaminen**

Voit muuttaa tulostimen oletusasetuksia tarvittaessa tulostimen ohjauspaneelin valikosta. Tulostimen asetukset ovat yleisasetuksia. Ne vaikuttavat kaikkiin tulostettaviin valokuviin. Kaikki käytettävissä olevat asetukset ja niiden oletusasetukset ovat nähtävissä kohdassa [Tulostimen valikko](#page-9-0).

Muuta tulostimen asetuksia seuraavasti.

- 1 Jos tulostimessa on muistikortti, poista se.
- 2 Voit käyttää tulostimen valikkoa painamalla tulostimen ohjauspaneelin + tai painiketta.
- 3 Valitse **Preferences** (Asetukset) ja paina **OK**-painiketta.
- 4 Valitse muutettava asetus ja paina **OK**-painiketta.
- 5 Valitse haluamasi asetus ja paina **OK**-painiketta.

#### **Yhteyden muodostaminen**

Tulostimen välityksellä voit olla yhteydessä laitteisiin ja henkilöihin.

#### **Liittäminen muihin laitteisiin**

Tulostin voidaan liittää tietokoneeseen ja muihin laitteisiin eri menetelmillä. Eri yhteystyyppien ansiosta käytettävissä on erilaisia toimintoja.

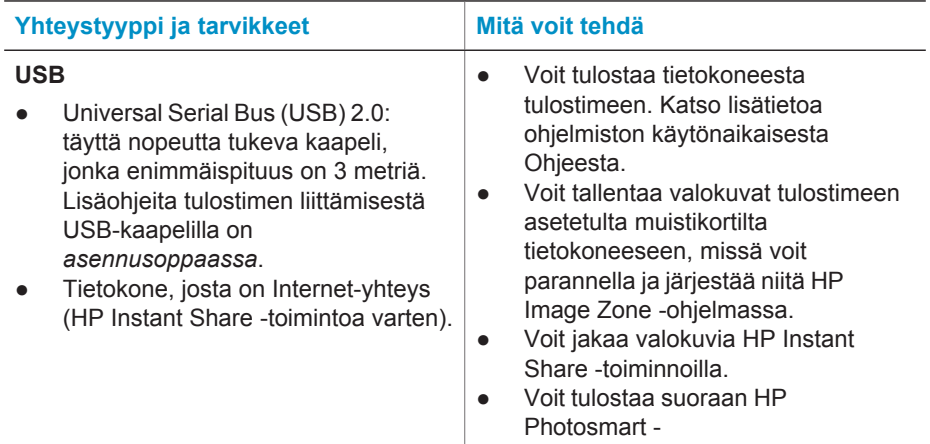

<span id="page-23-0"></span>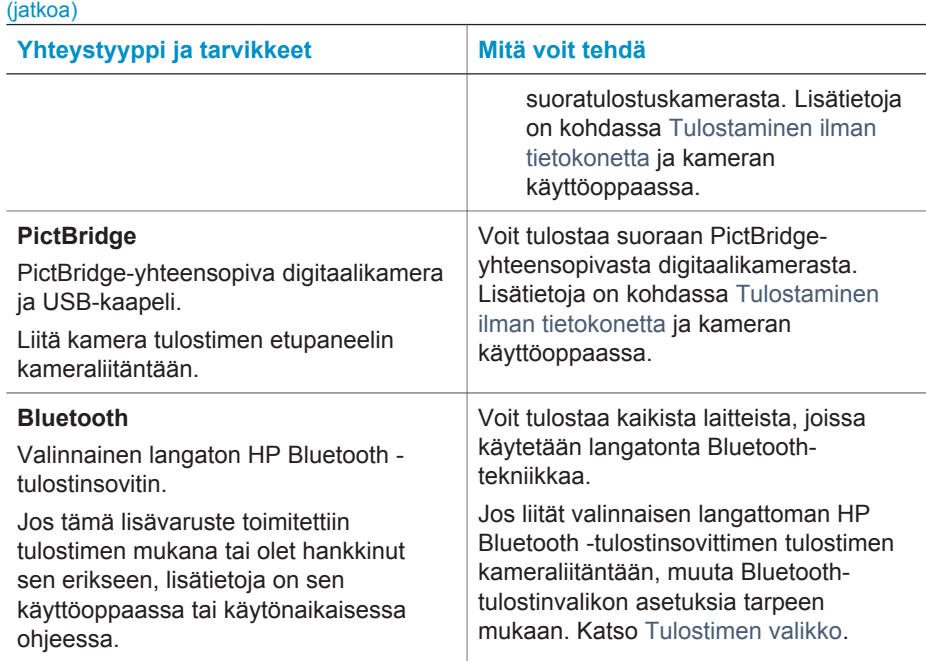

#### **Yhteyden muodostaminen HP Instant Share -toiminnoilla**

HP Instant Share -toiminnoilla voit jakaa valokuvia ystäviesi ja sukulaistesi kanssa sähköpostin, online-albumien tai online-valokuvapalvelun kautta. Tulostin on liitettävä USB-kaapelilla tietokoneeseen, jossa on Internet-yhteys, ja kaikki HP-ohjelmistot on asennettava tietokoneeseen. Jos yrität käyttää HP Instant Sharea, mutta kaikkia tarvittavia ohjelmistoja ei ole asennettu tai määritetty, näet kehotteen suorittaa tarvittavat vaiheet. Katso [Ohjelmiston asentaminen](#page-24-0).

#### **Valokuvien lähettäminen HP Instant Share -toiminnoilla**

- 1 Aseta tulostimeen muistikortti, jolla on jaettavia valokuvia.
- 2 Tallenna valokuvat tietokoneeseen näytön ohjeiden mukaisesti.
- 3 Jaa valokuvasi muiden kanssa HP Image Zone -ohjelmiston HP Instant Share toiminnoilla.

Lisätietoja HP Instant Sharen käyttämisestä on HP Image Zonen käytönaikaisessa ohjeessa.

# <span id="page-24-0"></span>**3 Ohjelmiston asentaminen**

Tulostimen mukana toimitetaan valinnaisia ohjelmistoja, jotka voit asentaa tietokoneeseen. Ohjelmistoon kuuluvat:

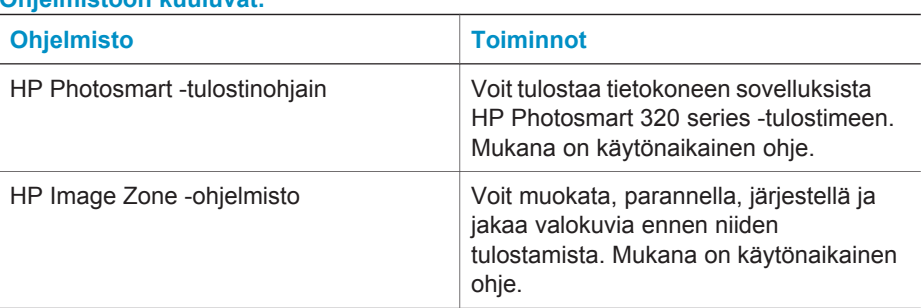

#### **Ohjelmistoon kuuluvat:**

#### **Ohjelmiston asentaminen:**

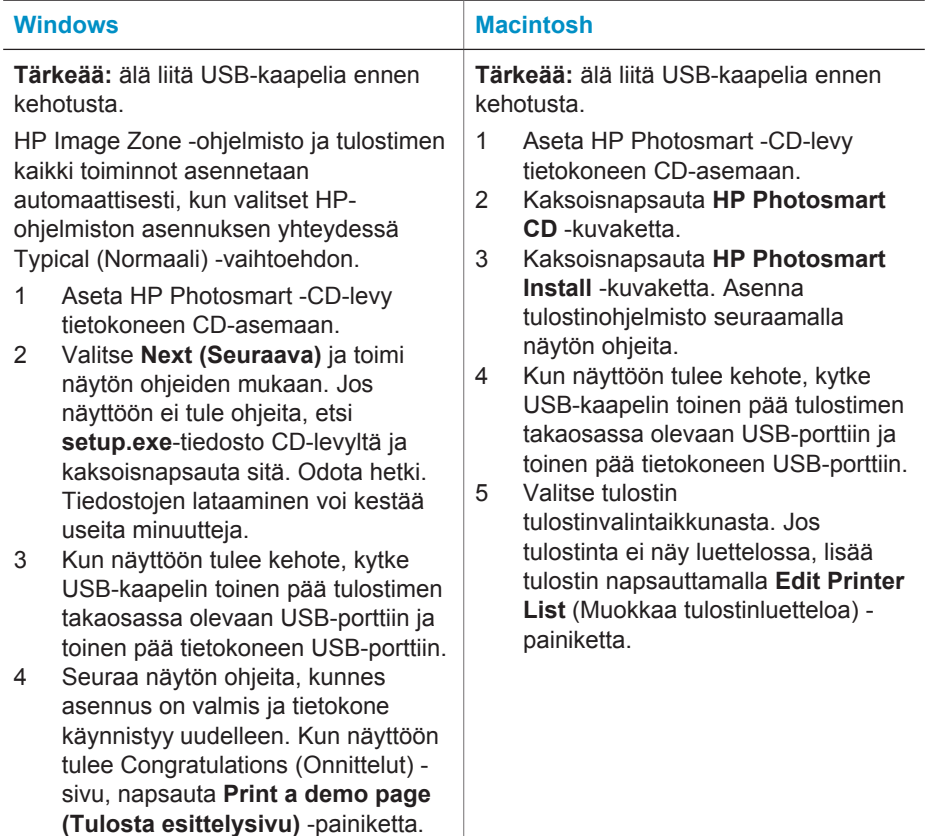

# <span id="page-26-0"></span>**4 Tuki ja takuu**

Tässä osassa on tietoja teknisestä tuesta ja tulostimen takuusta.

### **HP:n asiakastuki**

Jos kohtaat ongelmia, noudata seuraavia ohjeita:

- 1 Tutustu tulostimen mukana toimitettuun käyttöoppaaseen.
	- **Asennusopas**: *HP Photosmart 320 series -tulostimen asennusoppaassa* on tulostimen asennusohjeet ja ensimmäisen valokuvan tulostusohjeet.
	- **Käyttöopas**: *HP Photosmart 320 series -käyttöoppaassa* käsitellään tulostimen perustoimintoja sekä sen käyttämistä suoraan ilman tietokonetta. Oppaassa on myös laitteiston vianmääritysohjeita. Opas on käytettävissä sähköisessä muodossa ohjelmisto-CD-levyllä.
	- **Pikaopas**: Tämä kirja on *HP Photosmart 320 series -tulostimen pikaopas*. Siinä on perustietoja tulostimesta, esimerkiksi asennuksesta, käytöstä, teknisestä tuesta ja takuusta. Lisäohjeita on *käyttöoppaassa*.
	- **HP Photosmart -tulostimen ohje**: HP Photosmart -tulostimen käytönaikaisessa oppaassa esitellään tulostimen ja tietokoneen yhteiskäyttöä. Lisäksi siellä on ohjelmiston vianmääritysohjeita. Katso [Ohjelmiston asentaminen.](#page-24-0)
- 2 Jos ongelmatilanne ei selviä käyttöoppaan tietojen avulla, käy osoitteessa [www.hp.com/](http://www.hp.com/support) [support](http://www.hp.com/support) ja toimi seuraavasti:
	- Mene asiakaspalvelun tukisivuille
	- Lähetä HP:lle sähköpostilla kysymys, johon haluat vastauksen
	- Ota yhteys HP:n tekniseen asiantuntijaan keskustelupalstalla
	- Tarkista, onko ohjelmistopäivityksiä saatavana
	- Tukivaihtoehdot ja saatavuus vaihtelevat tuotteen, maan/alueen ja kielen mukaan.
- 3 Ota yhteyttä paikalliseen myyntipisteeseen. Jos tulostimessa on laitevika, saat pyynnön toimittaa tulostimen sen ostopaikkaan. Tämä palvelu on ilmainen tulostimen rajoitetun takuukauden ajan. Takuuajan jälkeen korjaus on maksullista.
- 4 Jos ongelma ei ratkea tulostimen käytönaikaisen ohjeen eikä HP:n web-sivujen avulla, soita HP:n asiakaspalvelun maa- tai aluekohtaiseen numeroon. Luettelo maa- ja aluekohtaisista puhelinnumeroista on seuraavassa osassa.

#### **HP:n asiakaspalvelu puhelimitse**

Puhelintuki on maksutonta tulostimen takuukaudella. Lisätietoja ilmaisen tukipalvelun kestosta on kohdassa [Rajoitettu takuu](#page-28-0) ja osoitteessa [www.hp.com/support](http://www.hp.com/support).

Maksuttoman puhelintukikauden jälkeen HP.n tarjoamista palvelusta veloitetaan erikseen. Saat selville eri tukivaihtoehdot ottamalla yhteyttä HP-myyjään tai soittamalla oman maasi/alueesi tukipuhelinnumeroon.

HP:n tukipalveluita saat puhelimitse soittamalla lähimmän tukipalvelupisteen puhelinnumeroon. Puheluista peritäään puhelinlaitosten yleiset puhelumaksut.

**Huomautus** Länsi-Euroopassa asuvien asiakkaiden maa- tai aluekohtaisten puhelintukinumeroiden luettelo on osoitteessa [www.hp.com/support.](http://www.hp.com/support)

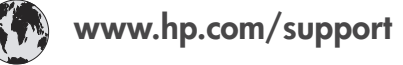

<span id="page-27-0"></span>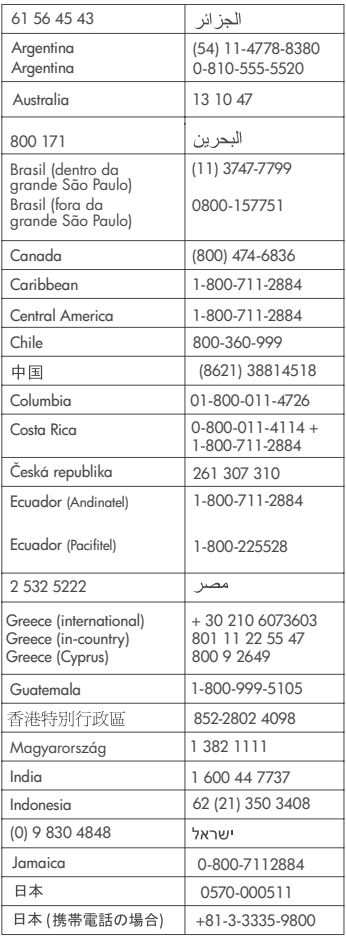

 $\left($ 

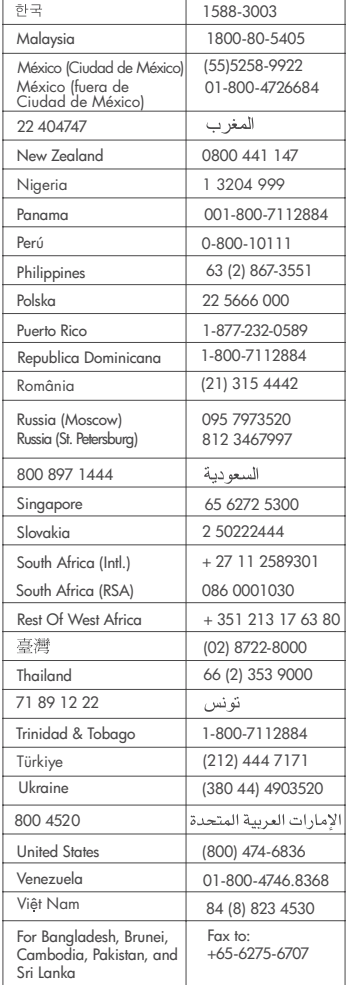

#### **Soittaminen**

Kun soitat HP:n asiakaspalveluun, ole tietokoneen ja tulostimen lähellä. Valmistaudu antamaan seuraavat tiedot:

- Tulostimen mallinumero (tulostimen etuosassa)
- Tulostimen sarjanumero (tulostimen pohjassa)
- Tietokoneen käyttöjärjestelmä
- Tulostinohjaimen versio:
	- **Windows:** Tulostimen ohjainversion saa selville napsauttamalla Windowsin tehtäväpalkissa olevaa muistikorttikuvaketta hiiren kakkospainikkeella ja valitsemalla **Tietoja**.
	- **Macintosh:** Tulostimen ohjainversion näkee tulostimen valintataulusta.
- <span id="page-28-0"></span>● Tulostimen nestekidenäytössä tai tietokoneen näytöllä näkyvät ilmoitukset.
- Vastaukset seuraaviin kysymyksiin:
	- Onko sama tilanne sattunut aikaisemmin? Voitko luoda tilanteen uudelleen?
	- Olitko asentamassa uusia laitteistoja tai ohjelmistoja tilanteen alkaessa?

### **Rajoitettu takuu**

Rajoitettu takuulausunto on laatikossa erikseen.

# <span id="page-30-0"></span>**5 Tekniset tiedot**

Tässä osassa esitellään HP Photosmartin tulostinohjelmiston järjestelmävaatimukset ja joitakin teknisiä tietoja tulostimesta.

Kaikki tulostimen tekniset tiedot ja järjestelmävaatimukset ovat käytönaikaisessa ohjeessa. Tietoja tulostimen käytönaikaisen ohjeen käyttämisestä on kohdassa [Lisätietoja](#page-4-0).

### **Järjestelmävaatimukset**

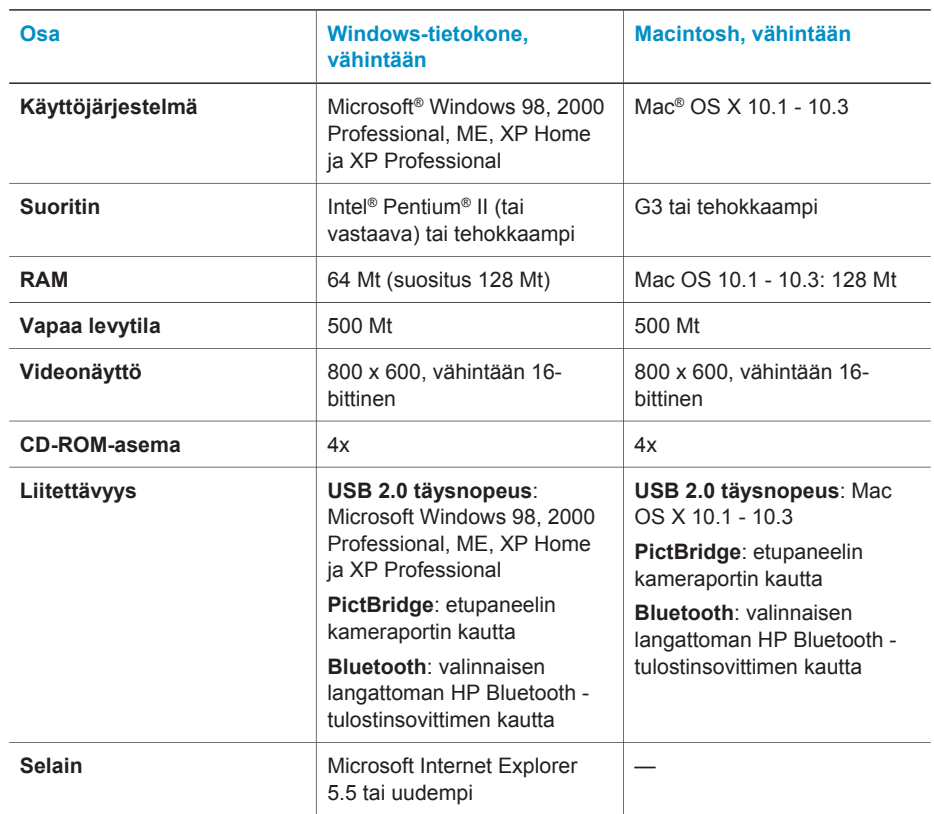

### **Tulostimen tekniset tiedot**

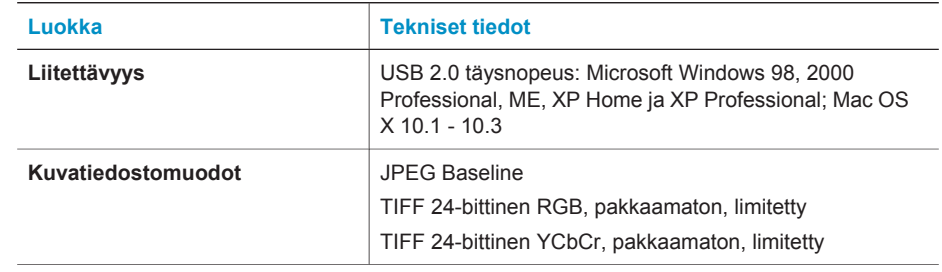

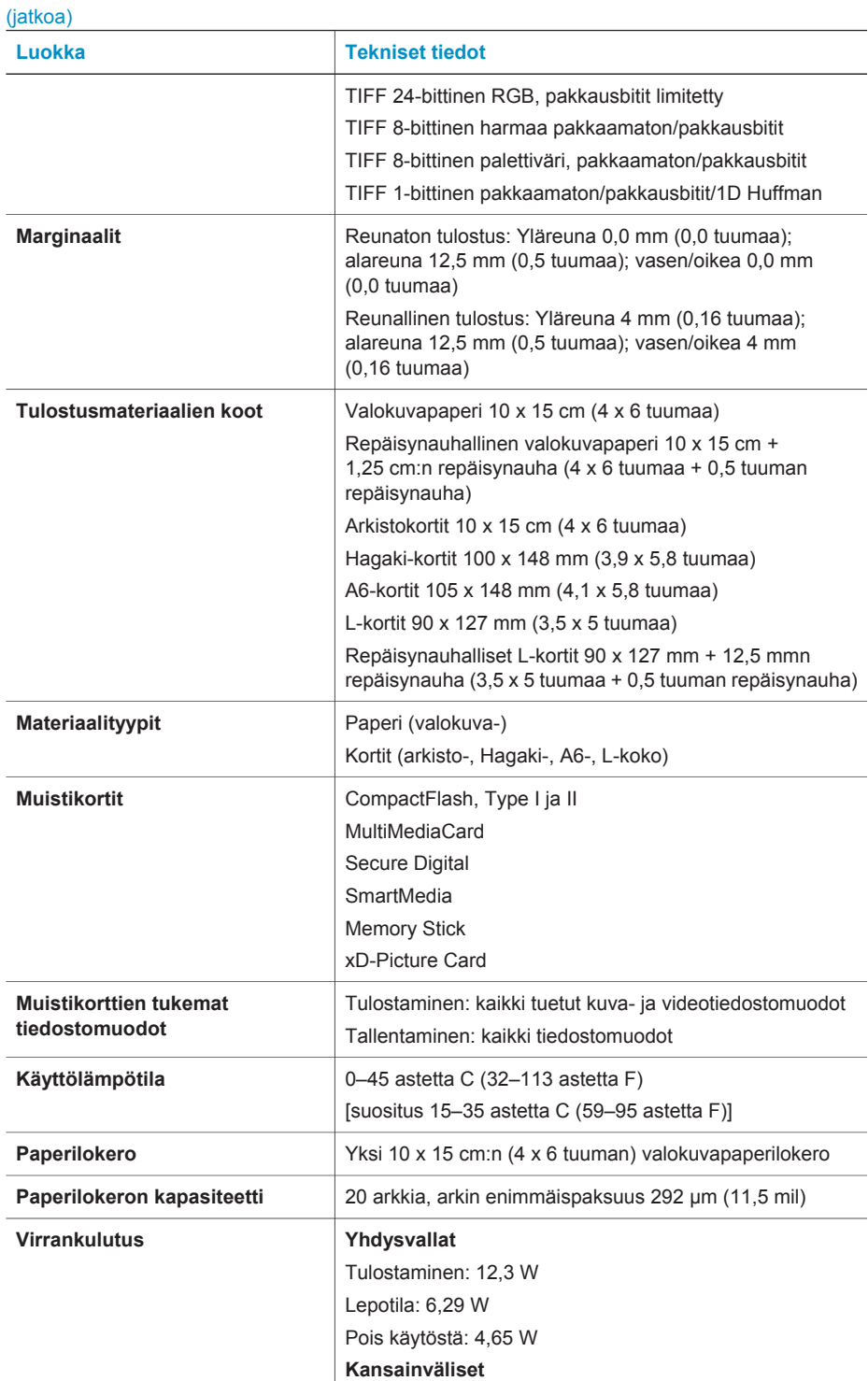

<span id="page-32-0"></span>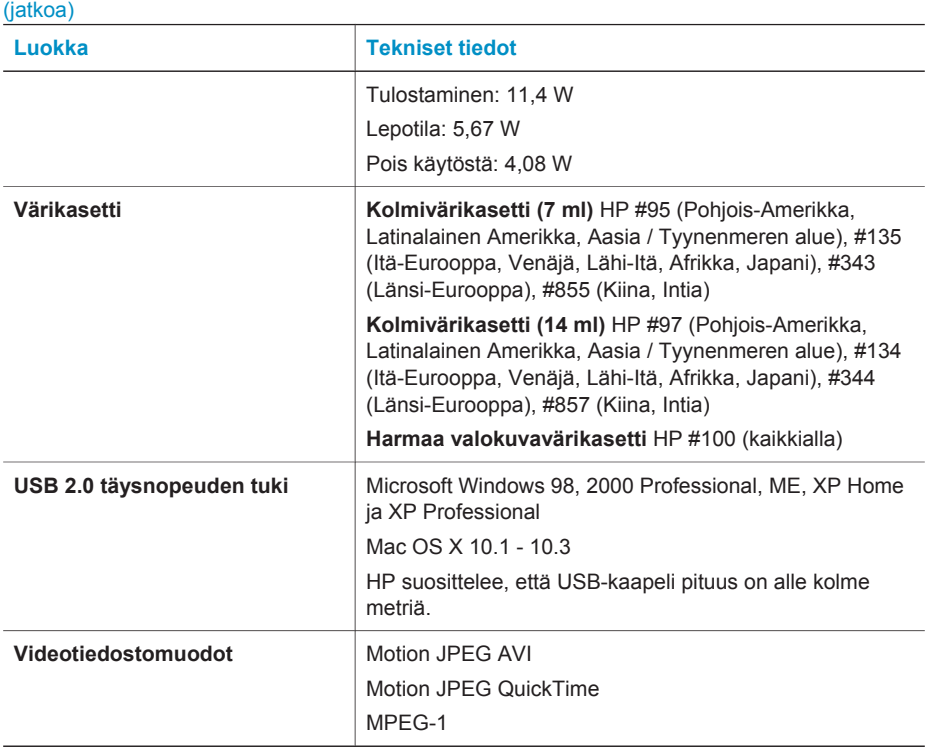

### **Ympäristölausekkeet**

Hewlett-Packard Company on sitoutunut tuottamaan laatutuotteita ympäristöystävällisellä tavalla.

#### **Ympäristönsuojelu**

Tämä tulostin on suunniteltu niin, että haittavaikutukset ympäristölle ovat mahdollisimman vähäiset. Lisätietoja HP:n ympäristöohjelmasta on osoitteessa [www.hp.com/hpinfo/](http://www.hp.com/hpinfo/globalcitizenship/environment/) [globalcitizenship/environment/](http://www.hp.com/hpinfo/globalcitizenship/environment/).

#### **Otsonin muodostus**

Tämä tuote ei tuota mitattavissa määrin otsonikaasua  $(O_3)$ .

#### **Energiankulutus**

Energian kulutus laskee huomattavasti ENERGY STAR® -tilassa, jolloin säästyy sekä luonnon raaka-aineita että rahaa ilman, että sillä on vaikutusta laitteen toimintaan. Tämä tuote täyttää vapaaehtoisen ENERGY STAR -ohjelman vaatimukset. Ohjelman tarkoituksena on edistää energiaa säästävien toimistolaitteiden kehittämistä.

ENERGY STAR on U.S. EPA -järjestön rekisteröity merkki Yhdysvalloissa. ENERGY STAR -kumppanina Hewlett-Packard Company ilmoittaa, että tämä tuote täyttää ENERGY STAR vaatimukset energiatehokkuuden suhteen. Lisätietoja on saatavana osoitteesta [www.energystar.gov.](http://www.energystar.gov)

#### **Paperinkulutus**

Tässä tulostimessa voi käyttää DIN 19309 -standardin mukaista uusiopaperia.

#### <span id="page-33-0"></span>**Muovit**

Yli 24 grammaa (0,88 unssia) painavat muoviosat on merkitty kansainvälisten standardien mukaan. Se helpottaa muovien tunnistamista kierrätystä varten tulostimen käyttöiän lopussa.

#### **Käyttöturvallisuustiedotteet (MSDS)**

Käyttöturvallisuustiedotteen (Material Safety Data Sheets, MSDS) voi tilata HP:n Web-sivustosta osoitteesta: [www.hp.com/go/msds.](http://www.hp.com/go/msds) Asiakkaat, joilla ei ole Internetin käyttömahdollisuutta, voivat ottaa yhteyttä asiakaspalveluun.

#### **Kierrätysohjelma**

HP tarjoaa yhä enemmän tuotteiden palautus- ja kierrätysohjelmia eri maissa / eri alueilla. HP toimii myös yhteistyössä suurimpien elektroniikan kierrätyskeskusten kanssa kaikkialla maailmassa. HP säästää luonnonvaroja myymällä suosituimpia tuotteitaan uudelleen. Tämä HP-tuote sisältää lyijyä juotosmetallissa, joka voi vaatia erikoiskäsittelyä sen käyttöiän lopussa.

#### **Declaration of conformity**

According to ISO/IEC Guide 22 and EN 45014

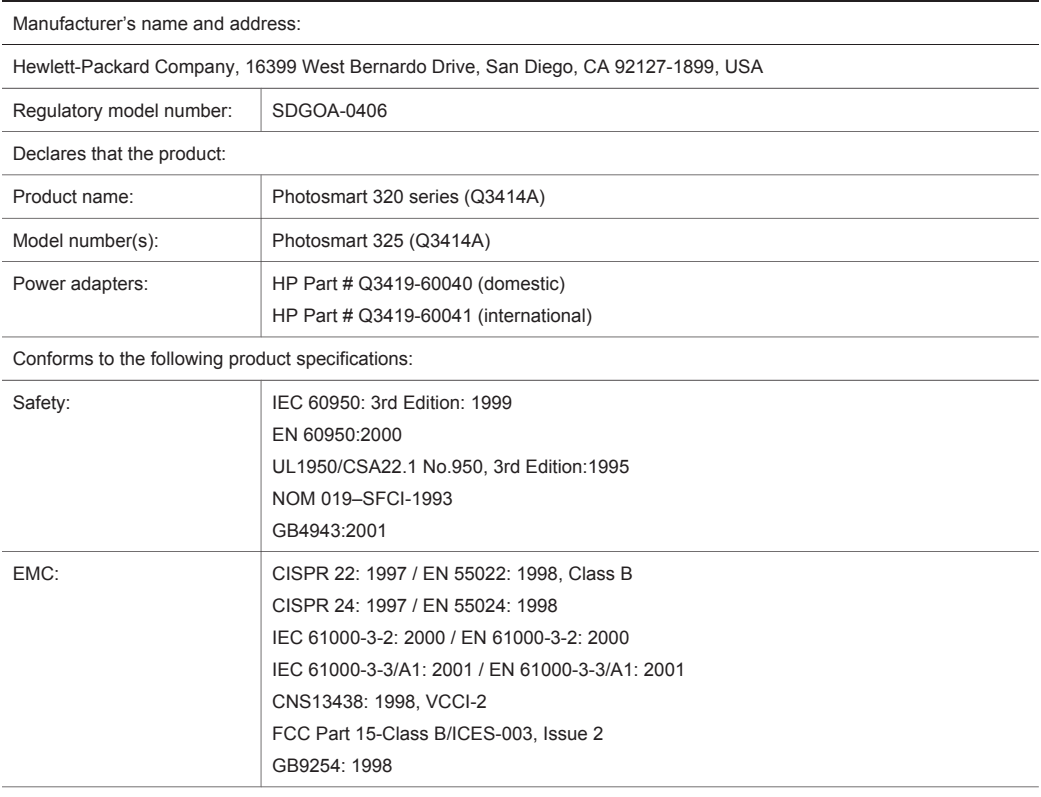

Supplementary Information:

The Product herewith complies with the requirements of the Low Voltage Directive 73/23/EEC and the EMC Directive 89/336/EEC and carries the CE marking accordingly.

European Contact for regulatory topics only: Hewlett Packard GmbH, HQ-TRE, Herrenberger Strasse 140, D-71034 Böblingen Germany. (FAX +49-7031-14-3143)